# **دليل الخدمة للطراز 2110 TMLatitude من TMDell**

[العمل على جهاز الكمبيوتر](file:///C:/data/systems/lat2110/ar/sm/work.htm) <u>[المواصفات](file:///C:/data/systems/lat2110/ar/sm/specs.htm)</u><br>[إزالة الأجزاء وإعادة تركيبه](file:///C:/data/systems/lat2110/ar/sm/parts.htm)ا <u>[إعداد النظام](file:///C:/data/systems/lat2110/ar/sm/Bios.htm)</u><br>[التشخيصات](file:///C:/data/systems/lat2110/ar/sm/diags.htm)

### **الملاحظات والتنبيهات والتحذيرات**

**ملاحظة:** تشير كلمة "ملاحظة" إلى معلومات مهمة تساعدك على الاستفادة بشكل أكبر من الكمبيوتر الذي بحوزتك.

**تنبيه :تشير كلمة "تنبيه" إلى احتمال حدوث ضرر بالأجهزة أو فقد البيانات إذا لم يتم اتباع التعليمات.**

**تحذير :تشير كلمة "تحذير" إلى احتمال حدوث تلف في الممتلكات أو وقوع إصابة شخصية أو الوفاة.**

إذا قمت بشراء كمبيوتر فئة n من Dell ٬فلا تنطبق أية إشارات مرجعية في هذا المستند إلى أنظمة التشغيل Windows Microsoft.

# **المعلومات الواردة في هذا المستند عرضة للتغيير بدون إشعار. .Inc Dell2010 © جميع الحقوق محفوظة.**

يحظر تمامًا إعادة إصدار هذه المواد بأية طريقة كانت دون الحصول على تصريح كتابي من شركة. Inc Dell.

<span id="page-0-0"></span>العلمات التجارية لستختمة في هذا السواح Dell Imc و علماء علمات قبرية لشركة .ntel @ أما Dell Imc و SpeedStep ها فهياما علمات تجارية أو SpeedStep ها Ocer و "Dell Imc من علمات تجارية لشركة من السواح المواصف المعالم المعامل ال

ك يتم استضام علامية أعروب أفترى أوشافي هذا المستد للإشارة إلى الكوائك الكلماء المحاسد والمساح المحاسد والمساحل المسلم والمساحة المسلمات والأساء التجارية بغلاما مايوسا مساحله والأساء التجارية بغلاما مايدات المساحة واسماء ت

يونيو 2010 مراجعة A00

# **البطارية دليل الخدمة للطراز 2110 TMLatitude من TMDell**

<span id="page-1-0"></span>تطير : فيل العل داخل جهاز الكبيوتر، يرجى قراءة مطهم المان المان المراقب المراسم المراسم المرسم المستر الأمنة المراسلات الأمنية الخاصة بالتوافق التظيمي على الغوان<br>www.dell.com/regulatory\_compliance.

**إزالة البطارية**

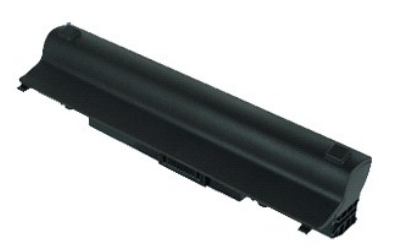

**ملاحظة:** قد تحتاج إلى تثبيت برنامج Player Flash Adobe من على موقع **com.Adobe** لعرض الرسوم التوضيحية أدناه.

. 1 اتبع الإجراءات الواردة في قسم ق<u>بل العمل داخل الكمبيوتر .</u><br>. 2 قم بإزاحة مز لاج تحرير البطارية إلى وضع إلغاء القفل .

3. قم بإزاحة البطارية وإخراجها من الكمبيوتر .

# **إعادة تركيب البطارية**

لإعادة تركيب البطارية ٬قم بتنفيذ الخطوات الواردة أعلاه بترتيب عكسي.

# **لوحة المفاتيح**

**دليل الخدمة للطراز 2110 TMLatitude من TMDell**

<span id="page-2-0"></span>تطير : فيل العل داخل جهاز الكبيوتر، يرجى قراءة مطهم المان المان المراقب المراسم المراسم المرسم المستر الأمنة المراسلات الأمنية الخاصة بالتوافق التظيمي على الغوان<br>www.dell.com/regulatory\_compliance.

# **إزالة لوحة المفاتيح**

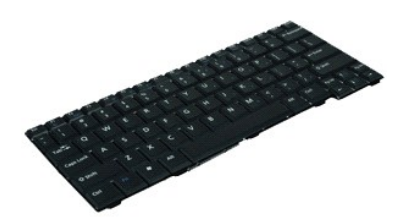

**ملاحظة:** قد تحتاج إلى تثبيت برنامج Player Flash Adobe من على موقع **com.Adobe** لعرض الرسوم التوضيحية أدناه.

- 
- 1. اتبع الإجراءات الواردة في قسم [قبل العمل داخل الكمبيوتر](file:///C:/data/systems/lat2110/ar/sm/work.htm#before) . 2. قم بإزالة [البطارية](file:///C:/data/systems/lat2110/ar/sm/01_Battery.htm) . 3. قم بفك البراغي التي تثبت لوحة المفاتيح .
	-

#### 4. افتح الشاشة ثم ادفع مفك برغي مسطح الرأس عبر مقبس البرغي من المكان الذي قمت بفك برغي لوحة المفاتيح منه .

- . بدءًا من الركن العلوي الأيسر ٬ارفع لوحة المفاتيح لأعلى ٬ثم اقلبها 5.
	- 6. افتح مشبك كابل بيانات لوحة المفاتيح .
- 7. افصل كابل بيانات لوحة المفاتيح ٬ثم أخرج لوحة المفاتيح من الكمبيوتر .

# **إعادة تركيب لوحة المفاتيح**

لإعادة تركيب لوحة المفاتيح ٬قم بتنفيذ الخطوات الواردة أعلاه بترتيب عكسي.

# **لوحة الوصول دليل الخدمة للطراز 2110 TMLatitude من TMDell**

<span id="page-3-0"></span>تطير : فيل العل داخل جهاز الكبيوتر، يرجى قراءة مطهم المان المان المراقب المراسم المراسم المرسم المستر الأمنة المراسلات الأمنية الخاصة بالتوافق التظيمي على الغوان<br>www.dell.com/regulatory\_compliance.

**إزالة لوحة الوصول**

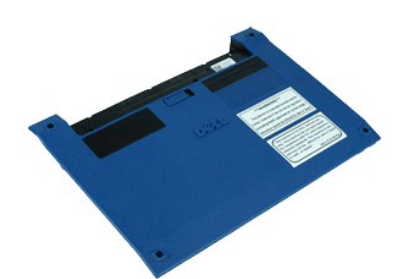

**ملاحظة:** قد تحتاج إلى تثبيت برنامج Player Flash Adobe من على موقع **com.Adobe** لعرض الرسوم التوضيحية أدناه.

- 
- 1. اتبع الإجراءات الواردة في قسم [قبل العمل داخل الكمبيوتر](file:///C:/data/systems/lat2110/ar/sm/work.htm#before) . 2. قم بإزالة [لوحة المفاتيح](file:///C:/data/systems/lat2110/ar/sm/02_Keyboard.htm) . 3. قم بفك براغي لوحة الوصول الموجودة على الجزء السفلي من لوحة المفاتيح .
- 
- 4. قم بفك براغي لوحة الوصول الموجودة على الجزء السفلي من جهاز الكمبيوتر .
- 5. بدءًا بالقرب من المفصلات ٬ارفع لوحة الوصول ثم قم بإزالتها من الكمبيوتر .

# **إعادة تركيب لوحة الوصول**

لإعادة تركيب لوحة الوصول ٬قم بتنفيذ الخطوات الواردة أعلاه بترتيب عكسي.

# **وحدات الذاكرة**

**دليل الخدمة للطراز 2110 TMLatitude من TMDell**

<span id="page-4-0"></span>تطير : فيل العل داخل جهاز الكبيوتر، يرجى قراءة مطهم المان المان المراقب المراسم المراسم المرسم المستر الأمنة المراسلات الأمنية الخاصة بالتوافق التظيمي على الغوان<br>www.dell.com/regulatory\_compliance.

**إزالة وحدات الذاكرة**

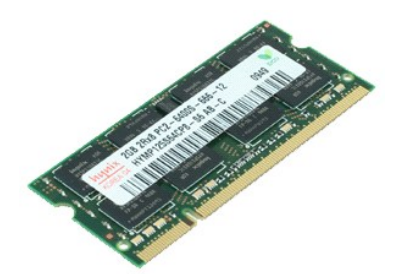

**ملاحظة:** قد تحتاج إلى تثبيت برنامج Player Flash Adobe من على موقع **com.Adobe** لعرض الرسوم التوضيحية أدناه.

- 
- 1. اتبع الإجراءات الواردة في قسم [قبل العمل داخل الكمبيوتر](file:///C:/data/systems/lat2110/ar/sm/work.htm#before) . 2. قم بإزالة [لوحة المفاتيح](file:///C:/data/systems/lat2110/ar/sm/02_Keyboard.htm) . 3. قم بإزالة [لوحة الوصول](file:///C:/data/systems/lat2110/ar/sm/03_AccessPanel.htm) . . ارفع برفق مشابك التثبيت بعيدًا عن وحدة الذاكرة 4.
	-
	-

5. قم بإزالة وحدة الذاكرة من الكمبيوتر .

### **إعادة تركيب وحدات الذاكرة**

لإعادة تركيب وحدات الذاكرة ٬أدخل وحدة الذاكرة في الفتحة المخصصة لها بزاوية ٬ثم اضغط عليها لأسفل حتى تستقر في موضعها.

# **البطارية الخلوية المصغرة**

**دليل الخدمة للطراز 2110 TMLatitude من TMDell**

<span id="page-5-0"></span>تطير : فيل العل داخل جهاز الكبيوتر، يرجى قراءة مطهم المان المان المراقب المراسم المراسم المرسم المستر الأمنة المراسلات الأمنية الخاصة بالتوافق التظيمي على الغوان<br>www.dell.com/regulatory\_compliance.

**إزالة البطارية الخلوية المصغرة**

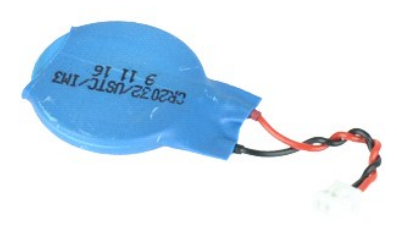

**ملاحظة:** قد تحتاج إلى تثبيت برنامج Player Flash Adobe من على موقع **com.Adobe** لعرض الرسوم التوضيحية أدناه.

- -
- 1. اتبع الإجراءات الواردة في قسم [قبل العمل داخل الكمبيوتر](file:///C:/data/systems/lat2110/ar/sm/work.htm#before) . 2. قم بإزالة [لوحة المفاتيح](file:///C:/data/systems/lat2110/ar/sm/02_Keyboard.htm) . 3. قم بإزالة [لوحة الوصول](file:///C:/data/systems/lat2110/ar/sm/03_AccessPanel.htm) . 4. افصل كابل البطارية الخلوية المصغرة من لوحة النظام .
	-

5. قم بإزالة البطارية الخلوية المصغرة .

# **إعادة تركيب البطارية الخلوية المصغرة**

لإعادة تركيب البطارية الخلوية المصغرة ٬قم بتنفيذ الخطوات الواردة أعلاه بترتيب عكسي.

#### **بطاقة الشبكة المحلية اللاسلكية (WLAN( دليل الخدمة للطراز 2110 TMLatitude من TMDell**

<span id="page-6-0"></span>تطير : فيل العل داخل جهاز الكبيوتر، يرجى قراءة مطهم المان المان المراقب المراسم المراسم المرسم المستر الأمنة المراسلات الأمنية الخاصة بالتوافق التظيمي على الغوان<br>www.dell.com/regulatory\_compliance.

# **إزالة بطاقة الشبكة المحلية اللاسلكية (WLAN(**

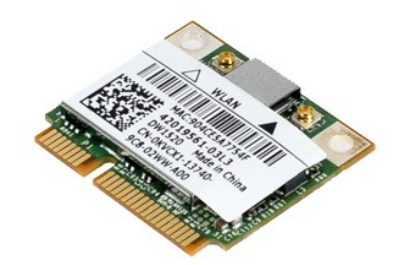

**ملاحظة:** قد تحتاج إلى تثبيت برنامج Player Flash Adobe من على موقع **com.Adobe** لعرض الرسوم التوضيحية أدناه.

- -
- 1. اتبع الإجراءات الواردة في قسم [قبل العمل داخل الكمبيوتر](file:///C:/data/systems/lat2110/ar/sm/work.htm#before) . 2. قم بإزالة [لوحة المفاتيح](file:///C:/data/systems/lat2110/ar/sm/02_Keyboard.htm) . 3. قم بإزالة [لوحة الوصول](file:///C:/data/systems/lat2110/ar/sm/03_AccessPanel.htm) . 4. افصل كابلات هوائي الشبكة المحلية اللاسلكية (WLAN( من البطاقة .
- 5. قم بإزالة البرغي الذي يثبت بطاقة الشبكة المحلية اللاسلكية (WLAN( بلوحة النظام .

6. قم بإزالة بطاقة الشبكة المحلية اللاسلكية (WLAN( من الكمبيوتر .

# **إعادة تركيب بطاقة الشبكة المحلية اللاسلكية (WLAN(**

لإعادة تركيب بطاقة الشبكة المحلية اللاسلكية (WLAN( ٬اتبع الخطوات أعلاه بترتيب عكسي.

# **بطاقة شبكة الاتصال اللاسلكية واسعة النطاق (WWAN( دليل الخدمة للطراز 2110 TMLatitude من TMDell**

<span id="page-7-0"></span>تطير : فيل العل داخل جهاز الكبيوتر، يرجى قراءة مطهم المان المان المراقب المراسم المراسم المرسم المستر الأمنة المراسلات الأمنية الخاصة بالتوافق التظيمي على الغوان<br>www.dell.com/regulatory\_compliance.

# **إزالة بطاقة شبكة الاتصال اللاسلكية واسعة النطاق (WWAN(**

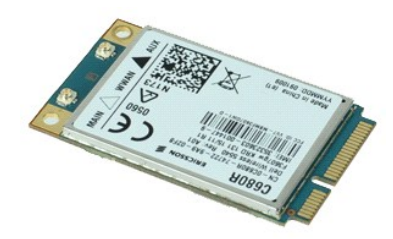

**ملاحظة:** قد تحتاج إلى تثبيت برنامج Player Flash Adobe من على موقع **com.Adobe** لعرض الرسوم التوضيحية أدناه.

- - -
- .1 اتبع الإجراءات الواردة في قسم <u>قبل العمل داخل الكمبيوتر .</u><br>2. قم بإزالة ال<u>بطارية .</u><br>3. قم بإزالة الم<u>ضاة المفاتيح .</u><br>4. قم بإزالة ل<u>وحة الوصول .</u><br>5. افصل كابلات هوائي شبكة الاتصال اللاسلكية واسعة النطاق (WWAN) عن البط
- 
- 6. قم بإزالة البرغي الذي يثبت بطاقة شبكة الاتصال اللاسلكية واسعة النطاق (WWAN( في لوحة النظام .
	- 7. قم بإزالة بطاقة شبكة الاتصال اللاسلكية واسعة النطاق (WWAN( من الكمبيوتر .

# **إعادة تركيب بطاقة شبكة الاتصال اللاسلكية واسعة النطاق (WWAN(**

لإعادة تركيب بطاقة شبكة الاتصال اللاسلكية واسعة النطاق (WWAN( ٬قم بتنفيذ الخطوات الواردة أعلاه بترتيب عكسي.

### **محرك الأقراص الثابتة/حوامل محركات الأقراص الثابتة دليل الخدمة للطراز 2110 TMLatitude من TMDell**

<span id="page-8-0"></span>تطير : فيل العل داخل جهاز الكبيوتر، يرجى قراءة مطهم المان المان المراقب المراسم المراسم المرسم المستر الأمنة المراسلات الأمنية الخاصة بالتوافق التظيمي على الغوان<br>www.dell.com/regulatory\_compliance.

#### **إزالة محرك الأقراص الثابتة/حوامل محركات الأقراص الثابتة**

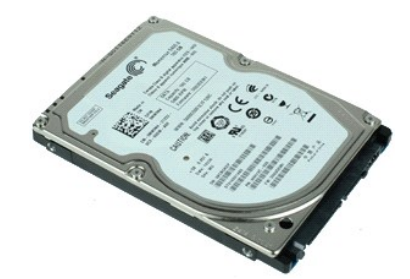

**ملاحظة:** قد تحتاج إلى تثبيت برنامج Player Flash Adobe من على موقع **com.Adobe** لعرض الرسوم التوضيحية أدناه.

- -
	-
- 1. اتبع الإجراءات الواردة في قسم [قبل العمل داخل الكمبيوتر](file:///C:/data/systems/lat2110/ar/sm/work.htm#before) . 2. قم بإزالة [البطارية](file:///C:/data/systems/lat2110/ar/sm/01_Battery.htm) . 3. قم بإزالة [لوحة المفاتيح](file:///C:/data/systems/lat2110/ar/sm/02_Keyboard.htm) . 4. قم بإزالة [لوحة الوصول](file:///C:/data/systems/lat2110/ar/sm/03_AccessPanel.htm) . 5. قم بفك البراغي التي تثبت محرك الأقراص الثابتة بلوحة النظام .
- 6. قم بتحريك محرك الأقراص الثابتة باتجاه جانب الكمبيوتر لفصله من لوحة النظام .
	- 7. ارفع محرك الأقراص الثابتة لأعلى لإخراجه من الكمبيوتر .
- 8. قم بفك براغي حامل محرك الأقراص الثابتة من كلا جانبي محرك الأقراص الثابتة .

9. قم بإزالة حامل محرك الأقراص الثابتة من محرك الأقراص الثابتة .

# **إعادة تركيب محرك الأقراص الثابتة/حوامل محركات الأقراص الثابتة**

لإعادة تركيب محرك الأقراص الثابتة/حوامل محركات الأقراص الثابتة ٬قم بتنفيذ الخطوات الواردة أعلاه بترتيب عكسي.

# **وحدة امتصاص الحرارة دليل الخدمة للطراز 2110 TMLatitude من TMDell**

<span id="page-9-0"></span>تطير : فيل العل داخل جهاز الكبيوتر، يرجى قراءة مطهم المان المان المراقب المراسم المراسم المرسم المستر الأمنة المراسلات الأمنية الخاصة بالتوافق التظيمي على الغوان<br>www.dell.com/regulatory\_compliance.

### **إزالة وحدة امتصاص الحرارة**

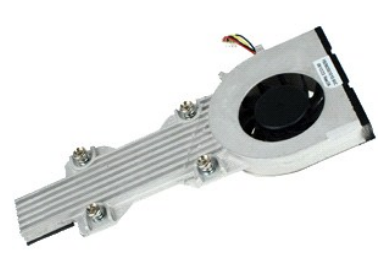

**ملاحظة:** قد تحتاج إلى تثبيت برنامج Player Flash Adobe من على موقع **com.Adobe** لعرض الرسوم التوضيحية أدناه.

- - -
	-
- .1 اتبع الإجراءات الواردة في قسم <u>قبل العمل داخل الكمبيوتر .</u><br>2. قم بإزالة الب<u>طارية .</u><br>3. قم بإزالة [لوحة المفاتيح](file:///C:/data/systems/lat2110/ar/sm/02_Keyboard.htm) .<br>4. قم بإزالة [لوحة الوصول](file:///C:/data/systems/lat2110/ar/sm/03_AccessPanel.htm) .<br>5. افصل كابل مكبر الصوت عن لوحة النظام وقم بإزالته من مسار التوجيه الخاص به .
	- 6. افصل كابل طاقة المروحة عن لوحة النظام .
	- 7. قم بفك براغي التثبيت الموجودة على وحدة امتصاص الحرارة .

8. ارفع وحدة امتصاص الحرارة لأعلى وقم بإخراجها من الكمبيوتر .

### **إعادة تركيب وحدة امتصاص الحرارة**

لإعادة تركيب وحدة امتصاص الحرارة ٬قم بتنفيذ الخطوات الواردة أعلاه بترتيب عكسي.

# **كابل طاقة التيار المستمر دليل الخدمة للطراز 2110 TMLatitude من TMDell**

<span id="page-10-0"></span>تطير : فيل العل داخل جهاز الكبيوتر، يرجى قراءة مطهم المان المان المراقب المراسم المراسم المرسم المستر الأمنة المراسلات الأمنية الخاصة بالتوافق التظيمي على الغوان<br>www.dell.com/regulatory\_compliance.

**إزالة كابل طاقة التيار المستمر** 

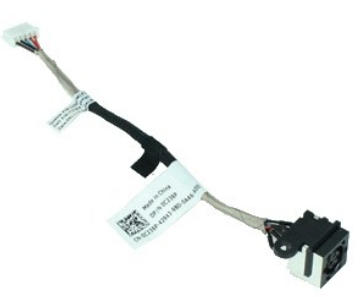

**ملاحظة:** قد تحتاج إلى تثبيت برنامج Player Flash Adobe من على موقع **com.Adobe** لعرض الرسوم التوضيحية أدناه.

- -
	-
- . 1. اتبع الإجراءات الواردة في قسم <u>قبل العمل داخل الكمبيوتر .</u><br>. 2. قم بإزالة ال<u>بطارية .</u><br>. 3. قم بإزالة لوح<u>ة الموصول .</u><br>. 4. قم بإزالة [لوحة الوصول](file:///C:/data/systems/lat2110/ar/sm/03_AccessPanel.htm) .<br>. 5. افصل كابل طاقة الثوار المستمر عن لوحة النظام .
- 6. قم بفك البرغي الذي يثبت موصل كابل طاقة التيار المستمر بلوحة النظام .

7. ارفع كابل طاقة التيار المستمر لأعلى لإخراجه من الكمبيوتر .

**إعادة تركيب كابل طاقة التيار المستمر**

لإعادة تركيب كابل طاقة التيار المستمر ٬قم بتنفيذ الخطوات الواردة أعلاه بترتيب عكسي.

# **مجموعة الشاشة**

**دليل الخدمة للطراز 2110 TMLatitude من TMDell**

<span id="page-11-0"></span>تطير : فيل العل داخل جهاز الكبيوتر، يرجى قراءة مطهم المان المان المراقب المراسم المراسم المرسم المستر الأمنة المراسلات الأمنية الخاصة بالتوافق التظيمي على الغوان<br>www.dell.com/regulatory\_compliance.

# **إزالة مجموعة الشاشة**

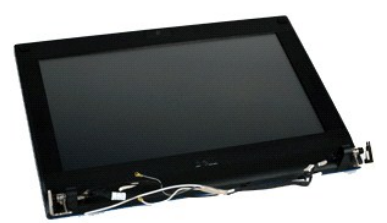

**ملاحظة:** قد تحتاج إلى تثبيت برنامج Player Flash Adobe من على موقع **com.Adobe** لعرض الرسوم التوضيحية أدناه.

- - -
- .1 اتبع الإجراءات الواردة في قسم <u>قبل العمل داخل الكمبيوتر .</u><br>2. قم بإزالة البط<u>ارية .</u><br>3. قم بإزالة لوح<u>ة الوصول .</u><br>4. قم بإزالة [لوحة الوصول](file:///C:/data/systems/lat2110/ar/sm/03_AccessPanel.htm) .<br>5. افصل كابل مكبر الصوت عن لوحة النظام وقم بإزالته من مسار التوجيه الخاص به .
- 6. افصل كابلات الهوائي من بطاقة الشبكة المحلية اللاسلكية (WLAN( ٬ثم قم بإزالة الكابلات من مسار التوجيه الخاص بها .
	- 7. افصل كابل بيانات الشاشة عن لوحة النظام .
	- 8. قم بفك البراغي التي تثبت مجموعة الشاشة .
	- 9. قم بإزالة مجموعة الشاشة بتحريكها نحو قاعدة الكمبيوتر .

# **إعادة تركيب مجموعة الشاشة**

لإعادة تركيب مجموعة الشاشة ٬قم بتنفيذ الخطوات الواردة أعلاه بترتيب عكسي.

# **إطار تثبيت الشاشة**

**دليل الخدمة للطراز 2110 TMLatitude من TMDell**

<span id="page-12-0"></span>تطير : فيل العل داخل جهاز الكبيوتر، يرجى قراءة مطهم المان المان المراقب المراسم المراسم المرسم المستر الأمنة المراسلات الأمنية الخاصة بالتوافق التظيمي على الغوان<br>www.dell.com/regulatory\_compliance.

**إزالة إطار تثبيت الشاشة**

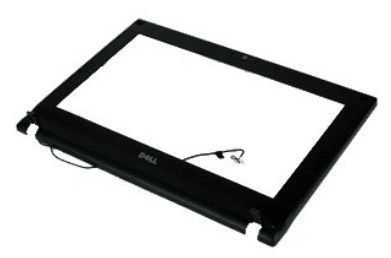

**ملاحظة:** قد تحتاج إلى تثبيت برنامج Player Flash Adobe من على موقع **com.Adobe** لعرض الرسوم التوضيحية أدناه.

- 
- 
- 
- 1. اتبع الإجراءات الواردة في قسم [قبل العمل داخل الكمبيوتر](file:///C:/data/systems/lat2110/ar/sm/work.htm#before) . 2. قم بإزالة [البطارية](file:///C:/data/systems/lat2110/ar/sm/01_Battery.htm) . 3. قم بإزالة [لوحة المفاتيح](file:///C:/data/systems/lat2110/ar/sm/02_Keyboard.htm) . 4. قم بإزالة [لوحة الوصول](file:///C:/data/systems/lat2110/ar/sm/03_AccessPanel.htm) . 5. قم بإزالة [مجموعة الشاشة](file:///C:/data/systems/lat2110/ar/sm/11_DsplAssy.htm) . 6. باستخدام مخطاط بلاستيكي ٬ارفع أغطية البراغي المطاطية من إطار تثبيت الشاشة ٬ثم قم بإخراجها .

7. قم بفك البراغي التي تثبت إطار تثبيت الشاشة بمجموعة الشاشة .

. بدءًا من الجزء السفلي من إطار تثبيت الشاشة ٬افصل إطار تثبيت الشاشة من مجموعة الشاشة ٬ثم أخرجه 8.

**إعادة تركيب إطار تثبيت الشاشة**

لإعادة تركيب إطار تثبيت الشاشة ٬قم بتنفيذ الخطوات الواردة أعلاه بترتيب عكسي.

# **أغطية مفصلات الشاشة**

**دليل الخدمة للطراز 2110 TMLatitude من TMDell**

<span id="page-13-0"></span>تطير : فيل العل داخل جهاز الكبيوتر، يرجى قراءة مطهم المان المان المراقب المراسم المراسم المرسم المستر الأمنة المراسلات الأمنية الخاصة بالتوافق التظيمي على الغوان<br>www.dell.com/regulatory\_compliance.

# **إزالة أغطية مفصلات الشاشة**

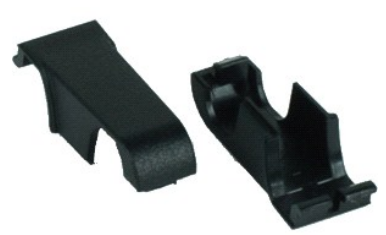

**ملاحظة:** قد تحتاج إلى تثبيت برنامج Player Flash Adobe من على موقع **com.Adobe** لعرض الرسوم التوضيحية أدناه.

- -
	-
	-
	-
- . 1 التي الإجراءات الواردة في قسم <u>قبل العمل داخل الكمبيوتر</u>.<br>. 2 قبر الذاكل المسارية.<br>. 3 قم بزلز الة ل<u>وحة المفاتح.</u><br>. 4 قم بزلز الة ل<u>وحة المفاتح.</u><br>. 5 قم بثلا لقا ي<u>قومه الملصة بشكل</u> محوري بعودًا عن المفصلة،

### **إعادة تركيب أغطية مفصلات الشاشة**

لإعادة تركيب أغطية مفصلات الشاشة ٬قم بتنفيذ الخطوات الواردة أعلاه بترتيب عكسي.

# **الكاميرا**

**دليل الخدمة للطراز 2110 TMLatitude من TMDell**

<span id="page-14-0"></span>تطير : فيل العل داخل جهاز الكبيوتر، يرجى قراءة مطهم المان المان المراقب المراسم المراسم المرسم المستر الأمنة المراسلات الأمنية الخاصة بالتوافق التظيمي على الغوان<br>www.dell.com/regulatory\_compliance.

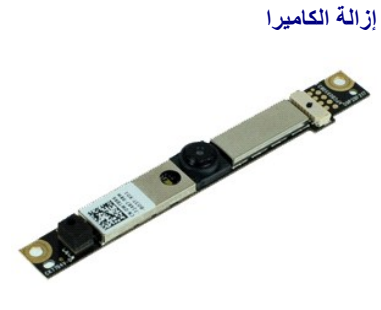

**ملاحظة:** قد تحتاج إلى تثبيت برنامج Player Flash Adobe من على موقع **com.Adobe** لعرض الرسوم التوضيحية أدناه.

- .1 النبع الإجراءات الواردة في قسم <u>قبل العمل داخل الكمبيوتر .</u><br>2 ـ 2 فم باز الداخل <u>المطارية .</u><br>2 ـ 2 فم باز الم <u>أدراء المفاتح .</u><br>4 ـ قم باز الم أ<u>درجة المفاتح .</u><br>5 ـ قم باز الم المن تشبت الشائعة .<br>5 ـ قصل الكابل عن رحدة
	- -
	-
	-
- 8. قم بفك البراغي التي تعمل على تثبيت الكاميرا بمجموعة الشاشة .

9. ارفع وحدة الكاميرا لأعلى لإخراجها من مجموعة الشاشة .

#### **إعادة تركيب الكاميرا**

لإعادة تركيب الكاميرا ٬قم بتنفيذ الخطوات الواردة أعلاه بترتيب عكسي.

# **لوحة الشاشة/الحامل**

**دليل الخدمة للطراز 2110 TMLatitude من TMDell**

<span id="page-15-0"></span>تطير : فيل العل داخل جهاز الكبيوتر، يرجى قراءة مطهم المان المان المراقب المراسم المراسم المرسم المستر الأمنة المراسلات الأمنية الخاصة بالتوافق التظيمي على الغوان<br>www.dell.com/regulatory\_compliance.

### **إزالة لوحة الشاشة/الحامل**

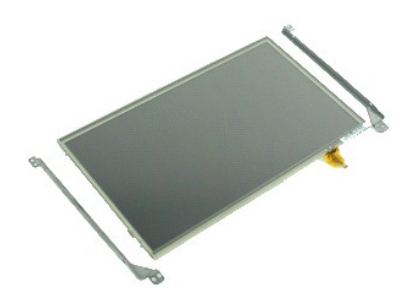

**ملاحظة:** قد تحتاج إلى تثبيت برنامج Player Flash Adobe من على موقع **com.Adobe** لعرض الرسوم التوضيحية أدناه.

- - -
		-
		-
- .1 التي الإجراءات الواردة في قسم <u>قبل العمل داخل الكمبيوتر</u><br>2 \_ 2 \_ قبر الذي القطارية .<br>3 \_ قم بلزالة ل<u>و محمومة الشائع.</u><br>4 \_ قم بلزالة ل<u>وحة الوصول.</u><br>5 \_ اق<del>م شلبة التلبيت: ثم العمل ك</del>ابل شاشة اللمس المضمنة في الشاشة من
- 8. قم بفك البراغي التي تثبت لوحة الشاشة بمجموعة الشاشة ٬ثم اقلبها فوق لوحة الشاشة .
	- 9. افصل كابل بيانات الشاشة من لوحة الشاشة .

01. قم بإزالة لوحة الشاشة من مجموعة الشاشة .

11. قم بفك البراغي التي تثبت حامل الشاشة ٬ثم افصل حامل الشاشة من مجموعة الشاشة .

**إعادة تركيب لوحة الشاشة/الحامل**

لإعادة تركيب لوحة الشاشة/الحامل ٬قم بتنفيذ الخطوات الواردة أعلاه بترتيب عكسي.

# **كابل الشاشة**

**دليل الخدمة للطراز 2110 TMLatitude من TMDell**

<span id="page-16-0"></span>تطير : فيل العل داخل جهاز الكبيوتر، يرجى قراءة مطهم المان المان المراقب المراسم المراسم المرسم المستر الأمنة المراسلات الأمنية الخاصة بالتوافق التظيمي على الغوان<br>www.dell.com/regulatory\_compliance.

# **فك كابل الشاشة**

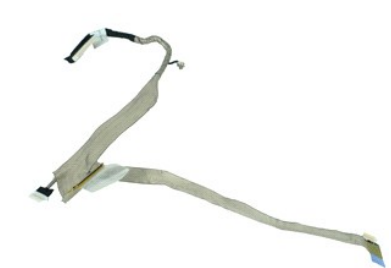

**ملاحظة:** قد تحتاج إلى تثبيت برنامج Player Flash Adobe من على موقع **com.Adobe** لعرض الرسوم التوضيحية أدناه.

- -
	-
	-
	-
- .1 النبع الإجراءات الواردة في قسم <u>قبل العمل داخل الكمبيوتر .</u><br>2 ـ 2 في م بال المطارية السطوية .<br>2 ـ 3 بالرائة المسلوبية .<br>3 ـ 4 بالرائة [لوحة المفاتيح](file:///C:/data/systems/lat2110/ar/sm/02_Keyboard.htm) .<br>4 ـ في باز الة ل<u>محوم عه الشاشة .</u><br>6 ـ م باز الة <u>لمحة الشاشة .</u><br>6 ـ
	-

9. افصل كابل لوحة مصباح LED الخاص بالشاشة من مجموعة الشاشة .

01. قم بإزالة برغي التثبيت الأرضي من مفصلة الشاشة .

11. قم بإزالة كابل الشاشة من مجموعة الشاشة .

### **إعادة تركيب كابل الشاشة**

لإعادة تركيب كابل الشاشة ٬اتبع الخطوات أعلاه بترتيب عكسي.

# **مفصلات الشاشة**

**دليل الخدمة للطراز 2110 TMLatitude من TMDell**

<span id="page-17-0"></span>تطير : فيل العل داخل جهاز الكبيوتر، يرجى قراءة مطهم المان المان المراقب المراسم المراسم المرسم المستر الأمنة المراسلات الأمنية الخاصة بالتوافق التظيمي على الغوان<br>www.dell.com/regulatory\_compliance.

# **إزالة مفصلات الشاشة**

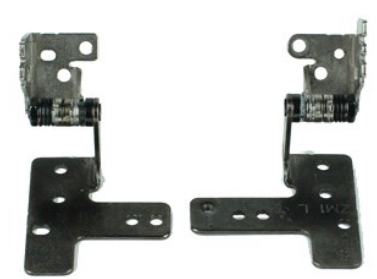

**ملاحظة:** قد تحتاج إلى تثبيت برنامج Player Flash Adobe من على موقع **com.Adobe** لعرض الرسوم التوضيحية أدناه.

- -
	-
	-
	-
	-
- . 1 النبع الإجراءات الواردة في قسم ق<u>بل العمل داخل الكمبيرة .</u><br>. 2 قام قبل العالم المط<u>ار</u>ة .<br>. 3 قم باز الله ل<u>و تمة الملكح.</u><br>. 4 قم باز الله لو تمة المص<u>راء</u>.<br>. 6 قم بظه بر غي تثبيت كابل الشائسة، ثم قم باز الة

9. ارفع مفصلة الشاشة وقم بإزالتها من مجموعة الشاشة .

01. قم بإزالة البرغي الذي يثبت المفصلة الثانية بالشاشة .

11. ارفع مفصلة الشاشة وقم بإزالتها من مجموعة الشاشة .

# **إعادة تركيب مفصلات الشاشة**

لإعادة تركيب مفصلات الشاشة ٬قم بتنفيذ الخطوات الواردة أعلاه بترتيب عكسي.

# **لوحة النظام/وحدة Bluetooth**

**دليل الخدمة للطراز 2110 TMLatitude من TMDell**

<span id="page-18-0"></span>تطير : فيل العل داخل جهاز الكبيوتر، يرجى قراءة مطهم المان المان المراقب المراسم المراسم المرسم المستر الأمنة المراسلات الأمنية الخاصة بالتوافق التظيمي على الغوان<br>www.dell.com/regulatory\_compliance.

### **إزالة لوحة النظام/وحدة Bluetooth**

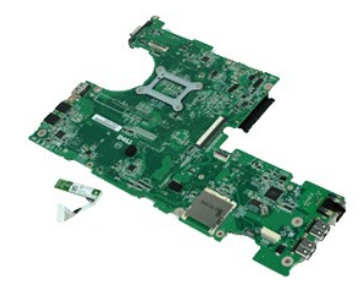

**ملاحظة:** قد تحتاج إلى تثبيت برنامج Player Flash Adobe من على موقع **com.Adobe** لعرض الرسوم التوضيحية أدناه.

- - -
		-
- 
- -
	-
- 1. اتبع الإجراءات الواردة في قسم [قبل العمل داخل الكمبيوتر](file:///C:/data/systems/lat2110/ar/sm/work.htm#before) . 2. قم بإزالة [البطارية](file:///C:/data/systems/lat2110/ar/sm/01_Battery.htm) . 3. قم بإزالة [لوحة المفاتيح](file:///C:/data/systems/lat2110/ar/sm/02_Keyboard.htm) . 4. قم بإزالة [لوحة الوصول](file:///C:/data/systems/lat2110/ar/sm/03_AccessPanel.htm) . 5. قم بإزالة [محرك الأقراص الثابتة](file:///C:/data/systems/lat2110/ar/sm/08_HDD.htm) . 6. قم بإزالة [بطاقة شبكة الاتصال اللاسلكية واسعة النطاق](file:///C:/data/systems/lat2110/ar/sm/07_WWAN.htm) (WWAN( . 7. قم بإزالة [بطاقة الشبكة المحلية اللاسلكية](file:///C:/data/systems/lat2110/ar/sm/06_WLAN.htm) (WLAN( . 8. قم بإزالة [مجموعة الشاشة](file:///C:/data/systems/lat2110/ar/sm/11_DsplAssy.htm) . 9. قم بإزالة [وحدة امتصاص الحرار](file:///C:/data/systems/lat2110/ar/sm/09_Heatsink.htm)ة . 01. افتح مشبك كابل لوحة اللمس ٬ثم افصل كابل لوحة اللمس من لوحة النظام .افتح مشبك كابل لوحة الأزرار ٬ثم افصل كابل بيانات لوحة الأزرار من لوحة النظام .
	- 11. قم بإزالة البراغي التي تثبت لوحة النظام في مكانها .
	- . بدءًا من الجانب التي توجد فيه منافذ USB ٬ارفع لوحة النظام لأعلى ثم قم بإزالتها 21.
		- 31. افصل كابل وحدة Bluetooth من لوحة النظام .
		- 41. قم بازالة البرغي الذي يثبت وحدة Bluetooth بلوحة النظام .
			- 51. قم بإزالة وحدة Bluetooth من لوحة النظام .

# **إعادة تركيب لوحة النظام/وحدة Bluetooth**

لإعادة تركيب لوحة النظام/وحدة Bluetooth ٬قم بتنفيذ الخطوات الورادة أعلاه بترتيب عكسي.

# **إعداد النظام**

**دليل الخدمة للطراز 2110 TMLatitude من TMDell**

[نظرة عامة](#page-19-1)

- الدخول إلى برنامجٍ [Setup System](#page-19-2) )إعداد النظام)
	- [Menu Boot](#page-19-3) )قائمة التمهيد)
		- [المفاتيح التي يجب الضغط عليها للتنقل](#page-19-4)
	- خيارات قائمة [Setup System](#page-19-5) )إعداد النظام)

### <span id="page-19-1"></span>**نظرة عامة**

استخدم برنامج Setup System )إعداد النظام) في :

1 تغيير معلومات تهينة النظام بعد إضافة أية أجهزة على الكعبيوتر الخاص بك أو تغيير ها أو إز التها.<br>1 تعيين أو تغيير أي من الخيار ات القابلة للتحديد بواسطة المستخدم، مثل كلمة مرور المستخدم.<br>1 قراءة سعة الذاكرة الحالية

<span id="page-19-0"></span>قبل استخدام برنامج System Setup (إعداد النظام)، يُوصى بتدوين معلومات شاشة System Setup (إعداد النظام) للرجوع إليها مستقبلاً

**تنبيه :**لا تقم بتغيير إعدادات هذا البرنامج إلا إذا كنت مستخدمًا محترفًا للكمبيوتر .فقد تتسبب تغييرات معينة في عمل الكمبيوتر بصورة غير صحيحة.

# <span id="page-19-2"></span>**الدخول إلى برنامجٍ Setup System )إعداد النظام)**

1. قم بتشغيل الكمبيوتر (أو إعادة تشغيله) . 2. عند ظهور شعار DELL ٬اضغط على المفتاح <2F< على الفور .

# <span id="page-19-3"></span>**Menu Boot )قائمة التمهيد)**

تحتوي Menu Boot )قائمة التمهيد) على كل أجهزة التمهيد المتوفرة الصالحة للكمبيوتر الخاص بك .استخدم Menu Boot )قائمة التمهيد) من أجل:

l إجراء التشخيصات على جهاز الكمبيوتر الخاص بك l الدخول إلى إعداد النظام <sup>l</sup> تغيير تتابع التمهيد دون الحاجة إلى تغيير تتابع التمهيد بشكل دائم في إعداد النظام .

للوصول إلى Menu Boot )قائمة التمهيد):

1. قم بتشغيل الكمبيوتر (أو إعادة تشغيله) . 2. عند ظهور شعار DELL الأزرق ٬اضغط على المفتاح <2F< على الفور .

# <span id="page-19-4"></span>**المفاتيح التي يجب الضغط عليها للتنقل**

اضغط على المفاتيح التالية للتنقل خلال شاشات Setup System )إعداد النظام).

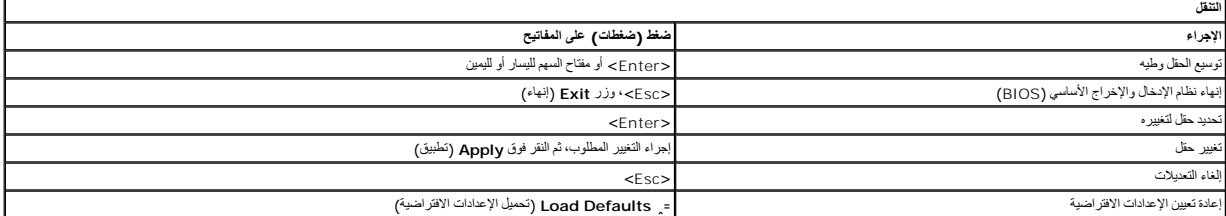

### <span id="page-19-5"></span>**خيارات قائمة Setup System )إعداد النظام)**

توضح الجداول التالية خيارات القائمة الخاصة ببرنامج Setup System )إعداد النظام).

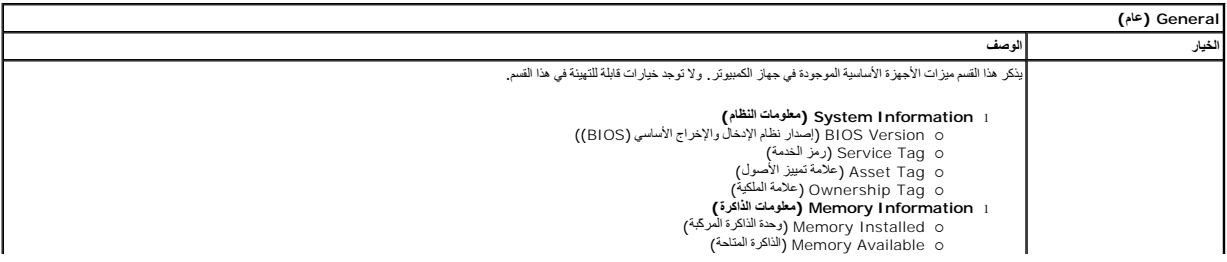

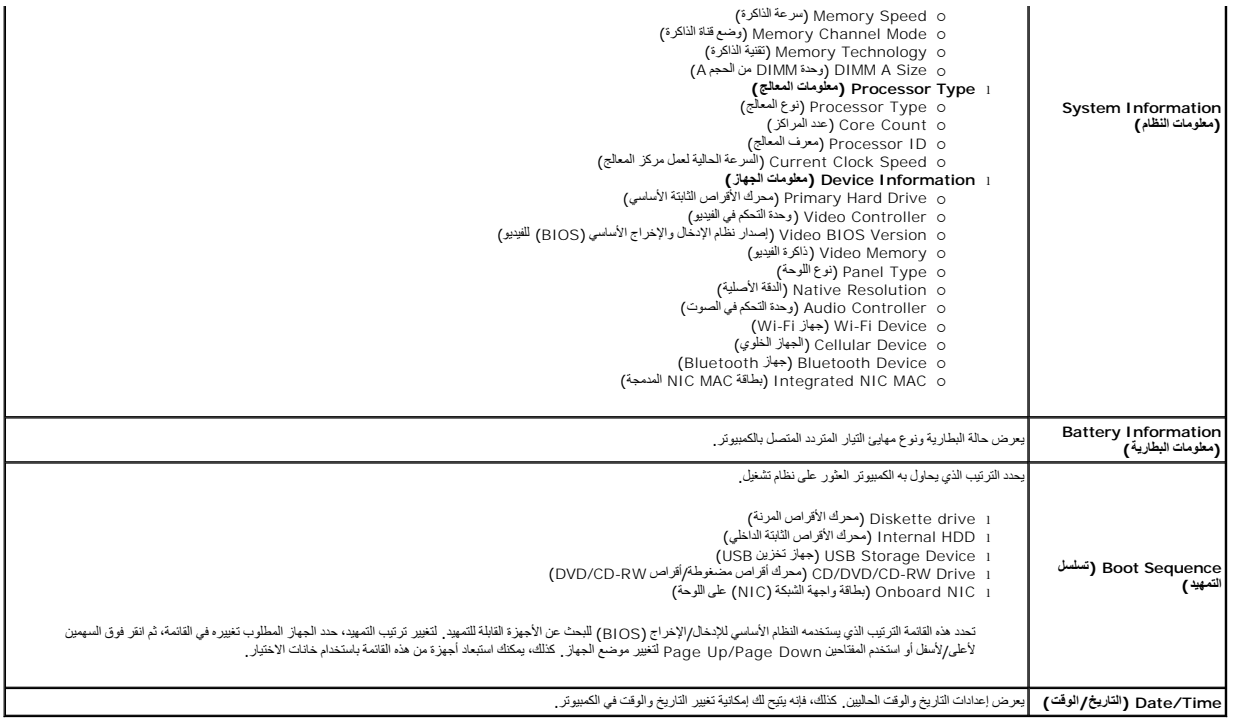

**ملاحظة :**تحتوي Configuration System )تهيئة النظام) على خيارات وإعدادات مرتبطة بأجهزة النظام المدمجة .بناء ًعلى جهاز الكمبيوتر والأجهزة التي تم تركيبها ٬قد تظهر العناصر المدرجة في هذا القسم أو قد لا تظهر.

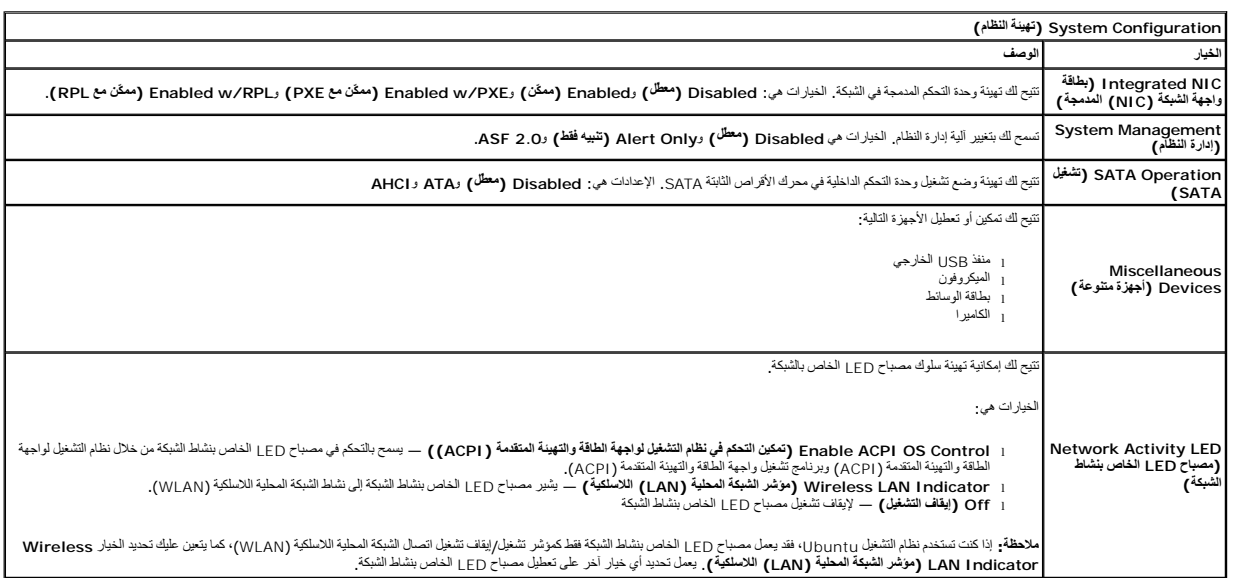

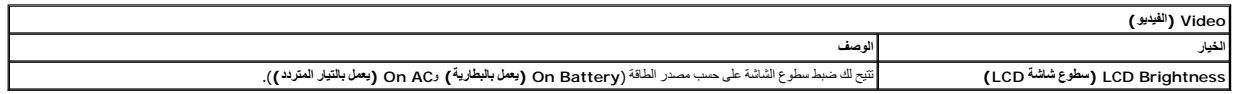

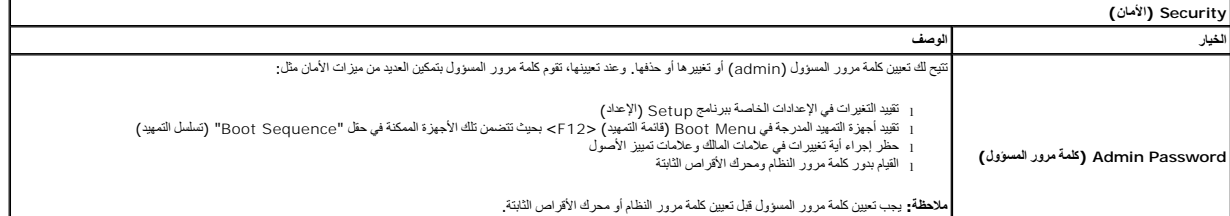

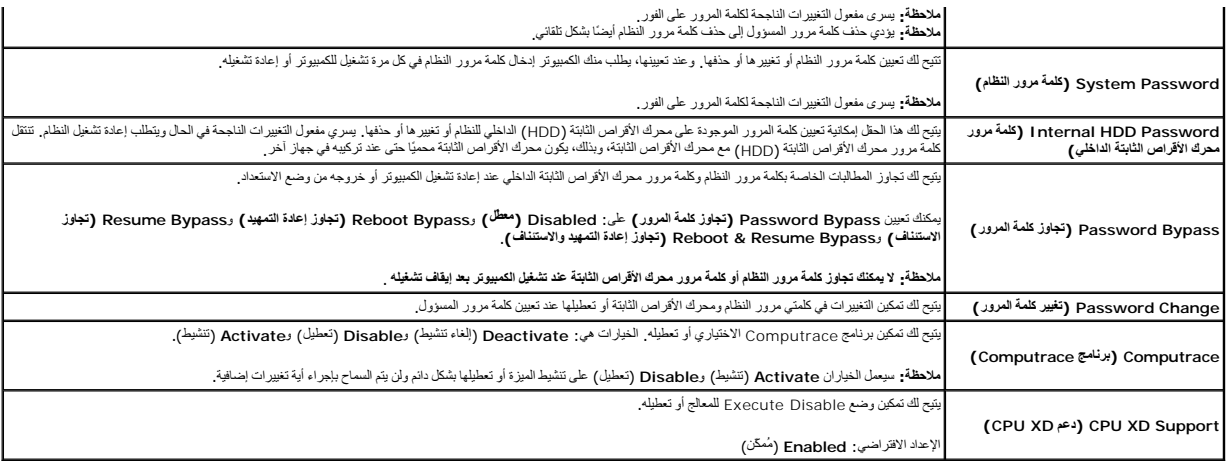

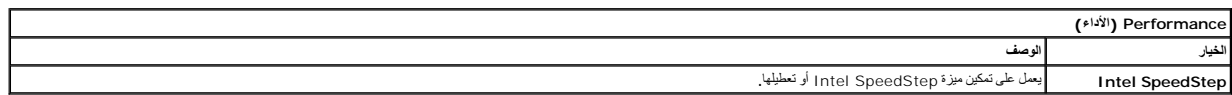

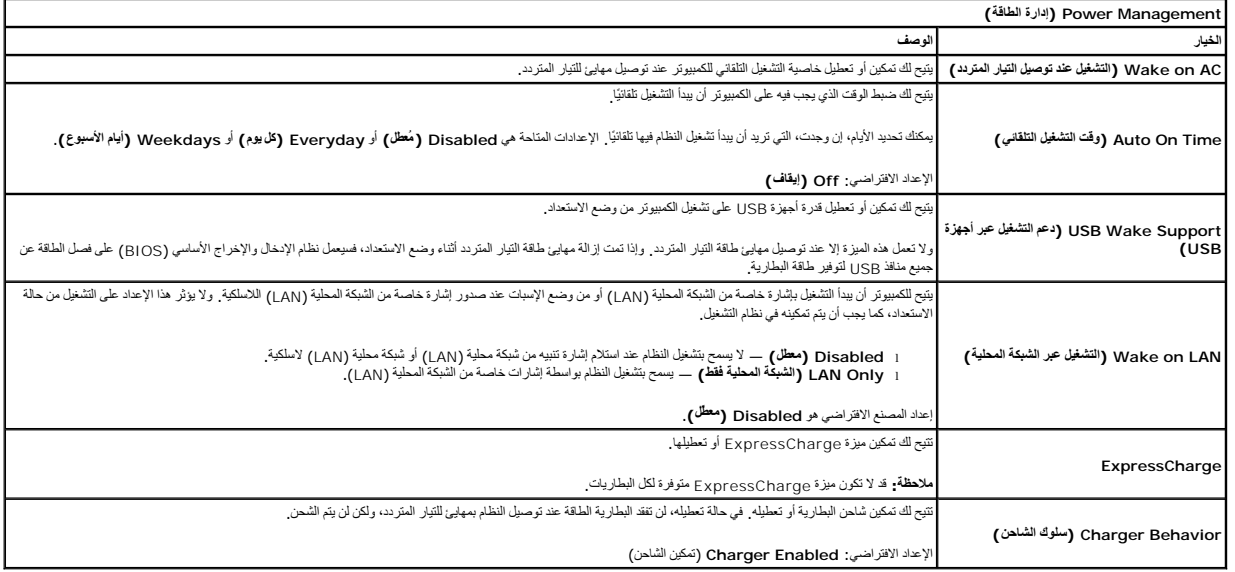

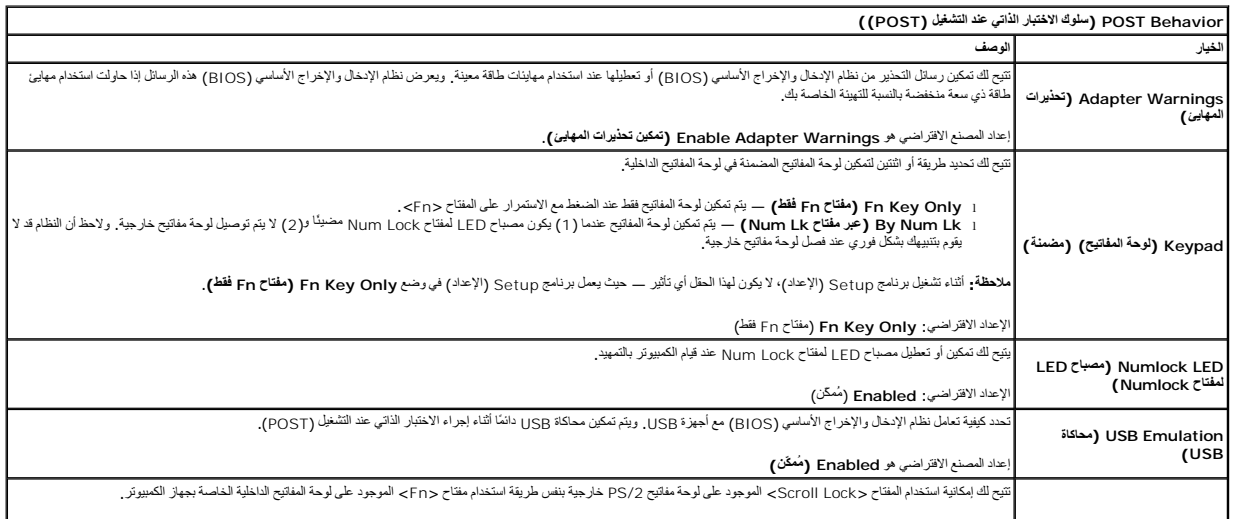

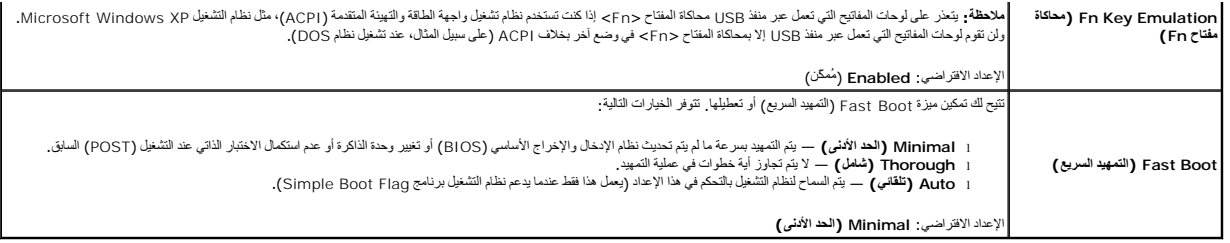

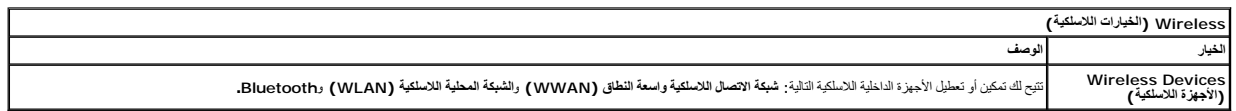

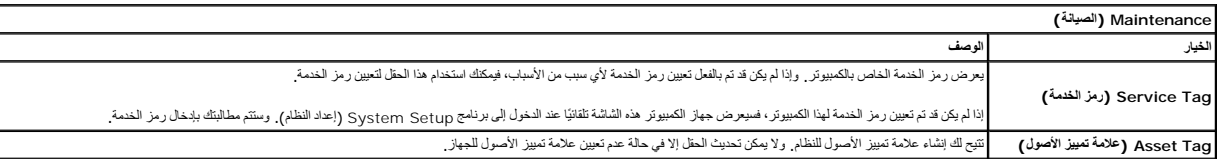

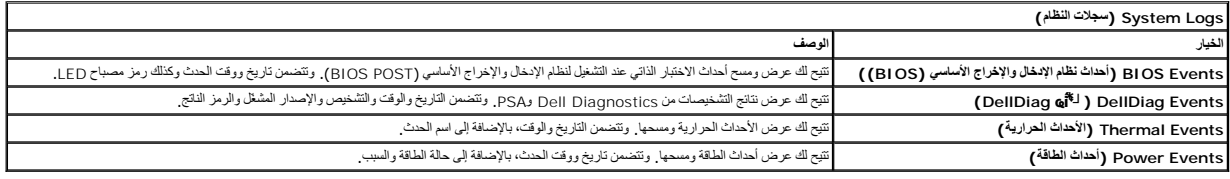

# **التشخيصات**

**دليل الخدمة للطراز 2110 TMLatitude من TMDell**

- [مصابيح حالة الجهاز](#page-23-1)
- [مصابيح حالة البطارية](#page-23-2)
- [شحن البطارية وسلامتها](#page-23-3)
- [مصابيح حالة لوحة المفاتيح](#page-23-4)
- [رموز خطأ مصباح](#page-23-5) LED

<span id="page-23-2"></span><span id="page-23-1"></span> $\overline{a}$ 囱 (%)

### **مصابيح حالة الجهاز**

<span id="page-23-0"></span>Ů يضيء عندما تقوم بتشغيل الكمبيوتر ٬ويومض عندما يكون الكمبيوتر في أحد أوضاع إدارة الطاقة.

- يضيء عندما يقوم الكمبيوتر بقراءة البيانات أو كتابتها.
- يضيء بشكل متصل أو يومض للإشارة إلى حالة شحن البطارية.

يضيء عند تمكين الاتصال اللاسلكي بالشبكة.

### **مصابيح حالة البطارية**

إذا كان الكمبيوتر متصلاً بمأخذ تيار كهربائي، فسيعمل مصباح البطارية كالتالي.

- <sub>1</sub> **يومض بالتناوب باللونين الكهرماني والأزرق** ــــ يوجد مهايئ تيار متردد ليس من إنتاج Dell غير موثوق أو غير معتمد متصلا بالكمبيوتر المحمول
	- - ן يؤمض بالتقاوب ب**لون كهرمائي مع لون أزرق ثابت** ــــ حدث عطل مؤقت في البطار بة مع توصيل مهايئ التيار المتردد <sub>.</sub><br>1 يؤمض ب**لون كهوماتي بشكل مقواصل** ـــــــدث عطل فادح في البطار يدّم توصيل مهايئ التيار المتردد .<br>
			-
			-

#### <span id="page-23-3"></span>**شحن البطارية وسلامتها**

للتحق من مشرى شمن البطرية اضغط على زر الحاة المرجود على مؤسل شارك الأسرار والمراسم المراسم المرارف المراسم المراسم المراسم المراسم المراسم المثل، إذا كانت هاك ارجعة مصابيح مصاءة، فهن سيل المثل، إذا كانت هاك ارجعة مصابح مص

للتعق من سلامة الطرية باستخلم المسلم المسرار على زر الحاة المرجود على مقياس شمال المثال الكل في معامل المسلم المسلم المسلم المسلم المسلم المسلم المسلم المسلم المسلم المسلم المسلم المسلم المسلم المسلم المسلم المسلم المسلم

# **مصابيح حالة لوحة المفاتيح**

تشير المصابيح الخضراء الموجودة أعلى لوحة المفاتيح إلى التالي:

ति يضيء عند تمكين عمل لوحة المفاتيح الرقمية.

- 五 يضيء عند تمكين وظيفة Lock Caps.
- يضيء عند تمكين وظيفة Lock Scroll.

### <span id="page-23-5"></span>**رموز خطأ مصباح LED**

<span id="page-23-4"></span>五

يوضح الجدول التالي رموز مصباح LED المحتملة التي قد تظهر في أية حالة بخلاف الاختبار الذاتي عند بدء التشغيل (POST(.

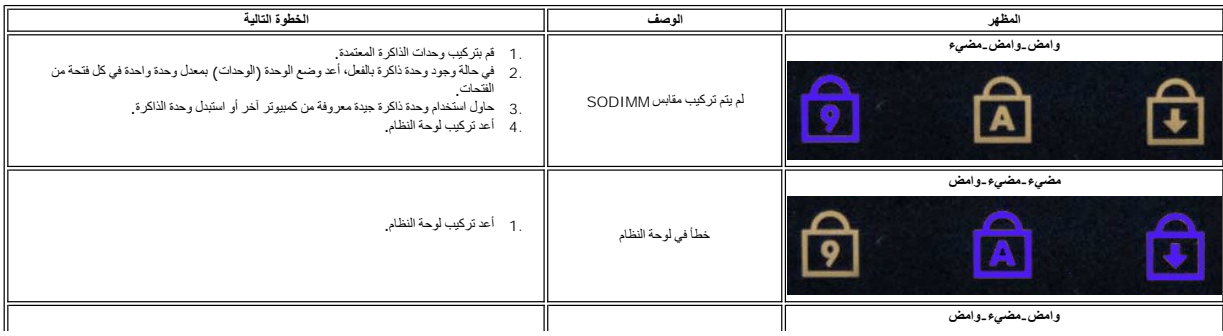

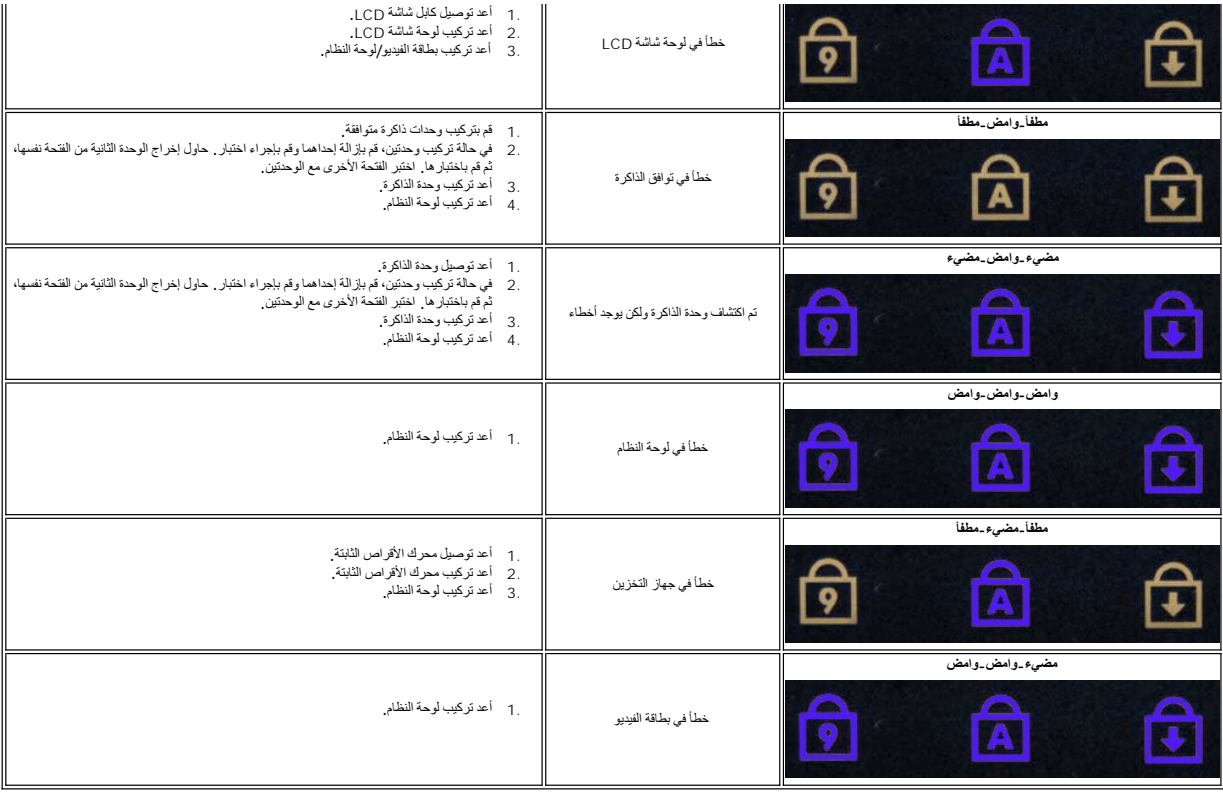

# **إضافة الأجزاء وإعادة تركيبها دليل الخدمة للطراز 2110 TMLatitude من TMDell**

- ا<u>لبطار ي</u>ة
- [لوحة الوصول](file:///C:/data/systems/lat2110/ar/sm/03_AccessPanel.htm)
- [البطارية الخلوية المصغرة](file:///C:/data/systems/lat2110/ar/sm/05_CoinCell.htm)
- [بطاقة شبكة الاتصال اللاسلكية واسعة النطاق](file:///C:/data/systems/lat2110/ar/sm/07_WWAN.htm) (WWAN(
	- [وحدة امتصاص الحرار](file:///C:/data/systems/lat2110/ar/sm/09_Heatsink.htm)ة
	- [مجموعة الشاشة](file:///C:/data/systems/lat2110/ar/sm/11_DsplAssy.htm)
	- الشاشة- [أغطية المفصلة](file:///C:/data/systems/lat2110/ar/sm/13_DsplHingeCvr.htm)
	- الشاشة/[حوامل الشاشة](file:///C:/data/systems/lat2110/ar/sm/15_Dspl_Bracket.htm)
		- [مفصلة الشاشة](file:///C:/data/systems/lat2110/ar/sm/17_DsplHinge.htm)
- [الكامير](file:///C:/data/systems/lat2110/ar/sm/14_Camera.htm)ا
- [كابل الشاشة](file:///C:/data/systems/lat2110/ar/sm/16_DsplCbl.htm) لوحة النظام/وحدة [Bluetooth](file:///C:/data/systems/lat2110/ar/sm/18_SysBrd_BT.htm)

 [لوحة المفاتيح](file:///C:/data/systems/lat2110/ar/sm/02_Keyboard.htm) [وحدة الذاكرة](file:///C:/data/systems/lat2110/ar/sm/04_Memory.htm)

 [كابل طاقة التيار المستمر](file:///C:/data/systems/lat2110/ar/sm/10_DC_PwrCable.htm) [إطار تثبيت الشاشة](file:///C:/data/systems/lat2110/ar/sm/12_DsplBezel.htm)

<span id="page-25-0"></span> [بطاقة شبكة الاتصال المحلية اللاسلكية](file:///C:/data/systems/lat2110/ar/sm/06_WLAN.htm) (WLAN( محرك الأقراص الثابتة/[حامل محرك الأقراص الثابت](file:///C:/data/systems/lat2110/ar/sm/08_HDD.htm)ة

### <span id="page-26-4"></span><span id="page-26-2"></span><span id="page-26-1"></span>**المواصفات دليل الخدمة للطراز 2110 TMLatitude من TMDell**

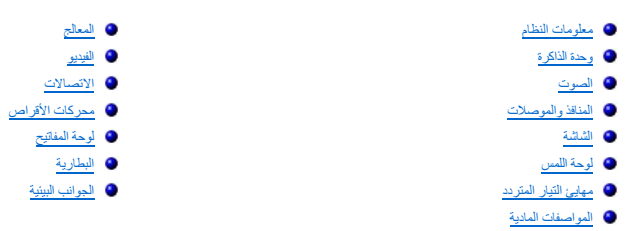

<span id="page-26-0"></span>ها ملاحظة. قد تختلف العروض حسب المنطقة. لمزيد من المعلومات التي تستمر الموسوع المعامل الموسوع (Help and Support والتعليمات والدعم) وحدد خيار عرض معلومات حول الكمبيوتر.

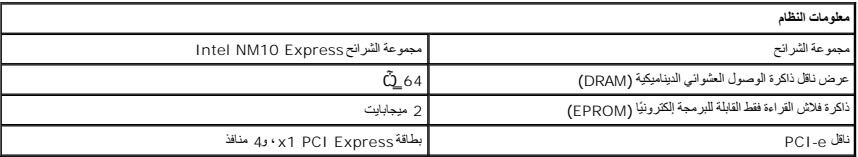

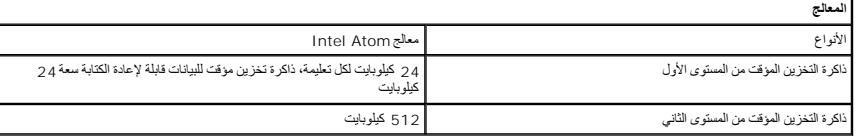

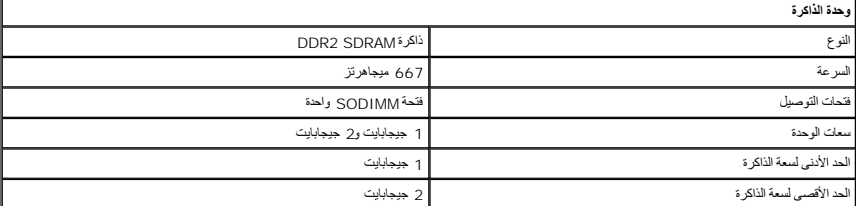

<span id="page-26-3"></span>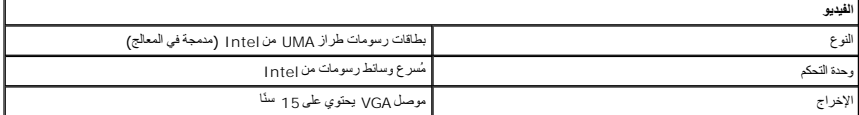

<span id="page-26-6"></span>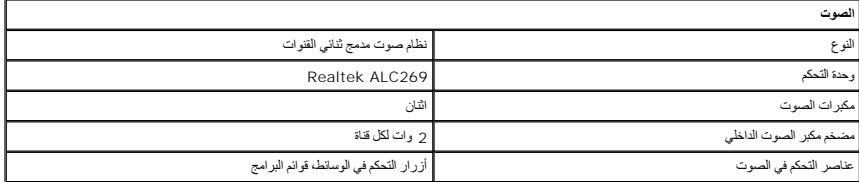

<span id="page-26-5"></span>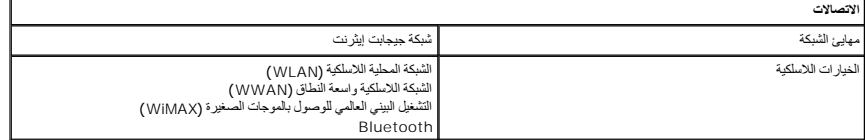

<span id="page-26-7"></span>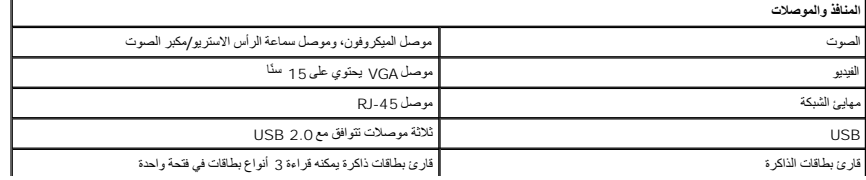

<span id="page-27-4"></span><span id="page-27-3"></span><span id="page-27-2"></span><span id="page-27-1"></span><span id="page-27-0"></span>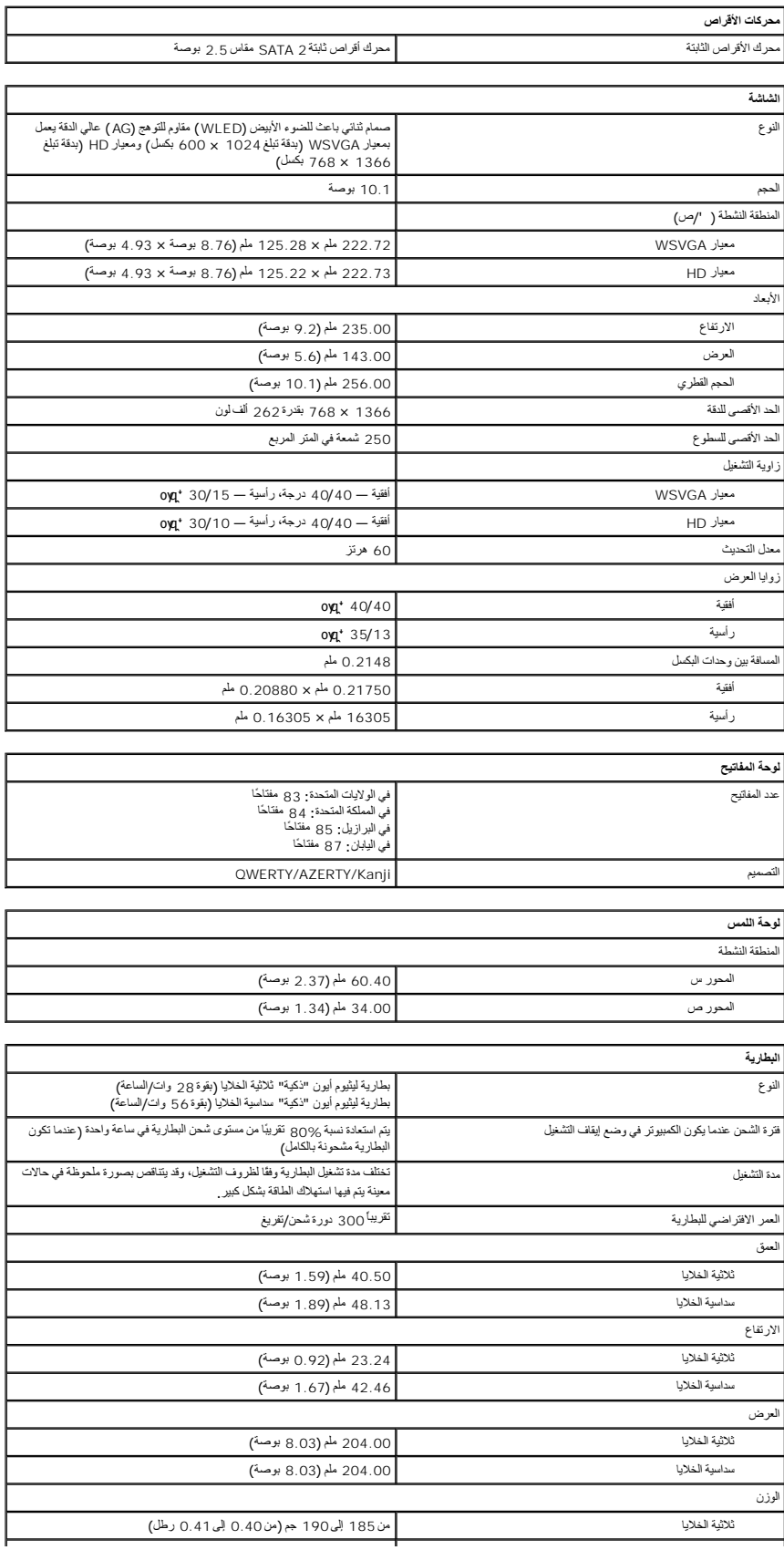

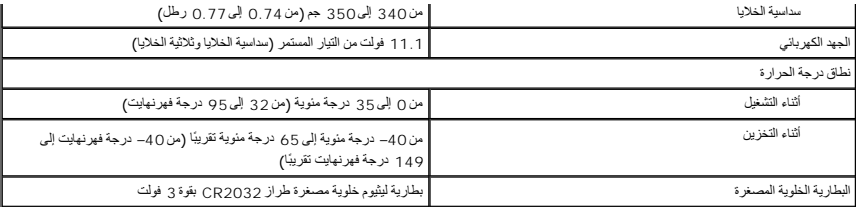

<span id="page-28-1"></span>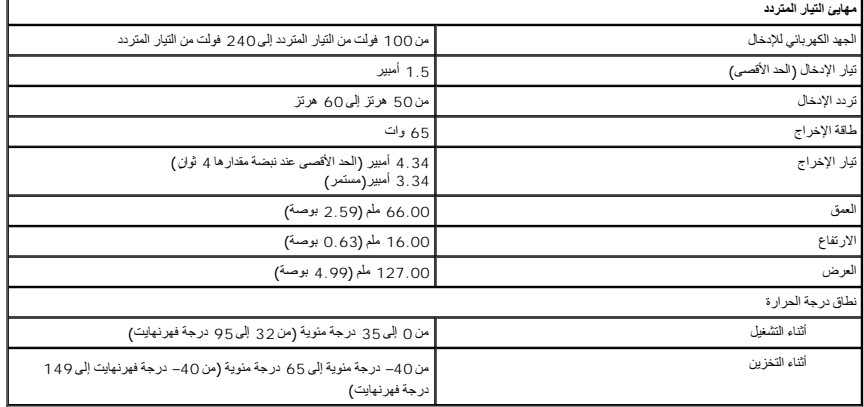

<span id="page-28-2"></span>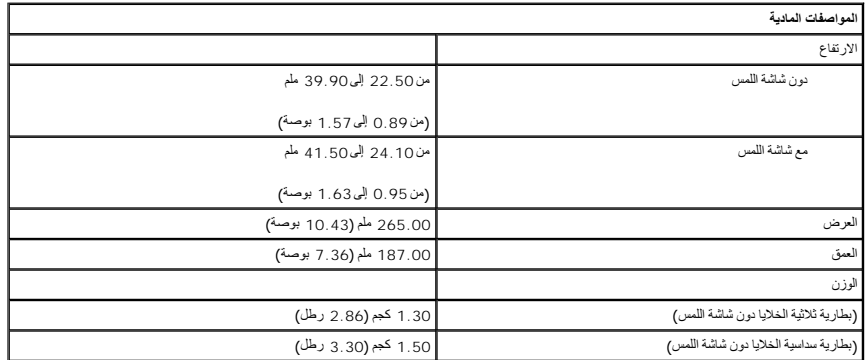

<span id="page-28-0"></span>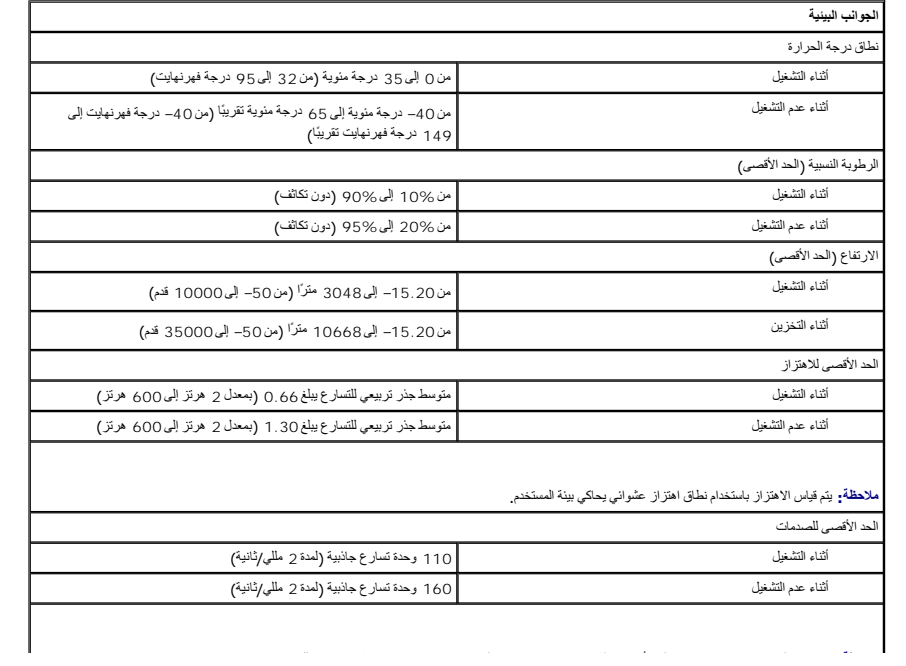

### **العمل على جهاز الكمبيوتر دليل الخدمة للطراز 2110 TMLatitude من TMDell**

- [قبل العمل داخل الكمبيوتر](#page-29-1)
- [الأدوات الموصى باستخدامها](#page-29-2)
- [إيقاف تشغيل الكمبيوتر](#page-29-3)
- [بعد العمل داخل الكمبيوتر](#page-30-0)

#### <span id="page-29-1"></span>**قبل العمل داخل الكمبيوتر**

<span id="page-29-0"></span>استعن بإرشادات السلامة التالية لمساعدتك على حملٍ٬ الكمبيوتر من الي كن مع كثم المساعدة كالمساعدة كالمساعدة كذلك باستك والمساعد المستند توفر الشروط الثالية:

<sub>l</sub> قيامك بقراءة معلومات الأمان الواردة مع الكمبيوتر .<br><sub>l ي</sub>مكن إعادة تركيب أحد المكونات أو … في حالة شرائه بصورة منفصلة \_تركيبه من خلال اتباع إجراءات الإزالة بترتيب عكسي.

تطير ؛ قبل أن تبدأ العلن المبيوتر، يرجى قراءة مغرمات الأمان الواردة مع جهاز الكسومات إضافية المصال المعالم الأمنة الظر المفحة الرئيسية الخاصة بالتوافق التنظيمي على العوان<br>www.dell.com/regulatory\_compliance.

تنيه. قد لا يتم الشرح التوسع الا واسطة فني خدمة معمد يجب الاتفرم باستكشاف المشكلات المستم المستم المستع المستع المستع المستح المستمع المستحق المستحق المستحف المستحف المستحف المستحف المستحف المستحف المستحف المستحف المستحف

\_ تنبيه : لتجنب تفريغ الشحنة الإلكتروستتيكية. قم بتوصيل نفس بطرف استخدام الخاص بطول الأرضي أو لمس الخراص معالي المرد بالمعلى الجزء الخلفي من جهاز الكمبيوتر بشكل دوري الخلفي من جهاز الكمبيوتر بشكل دوري

هيه تعامل مع المكونات والبطاقات بعاية لا تلمس المكونات أو منظق الشائع في الخلاقة المعالية من حامل التركيب المعني الخاص بها وأمسك المكونات، مثل المعالج من الأطراف وليس من الأسان المقال المعالج من الأطراف وليس من الأسان الم

تنيه. عنما تقو بفصل أحد الكلات، اسحبه من موصل الكليا أو من لسان سنسان المعامل المعامل المعامل المعامل المعامل المعامل المعامل المعامل المعامل المعامل المعامل المعامل المعامل المعامل المعامل المعامل المعامل المعامل المعامل

**ملاحظة:** قد تظهر ألوان الكمبيوتر الخاص بك ومكونات معينة بشكل مختلف عما هو موضح في هذا المستند.

لتجنب إتلاف الكمبيوتر ٬قم بتنفيذ الخطوات التالية قبل بدء التعامل مع الأجزاء الداخلية للكمبيوتر:

- 1. تأكد من استواء سطح العمل ونظافته لتجنب تعرض غطاء الكمبيوتر للخدش .
	-
- .2 \_ قم بايقاف تشغيل الكمبير تر (انظر <u>ايقاف تشغيل الكمبيرتر )</u><br>3 . قم بزالة أية بمطافت Cards و Smart Cards أو كم Tards قد تم تركيبها من الفحك المناسبة .<br>.4 \_ في حالة توصيل الكمبيرتر بجهاز إرسام (تم إرسازه ) مثل ناعدة وسا
- 

**تنبيه :لفصل كابل شبكة ٬قم أولا ًبفصل الكابل من الكمبيوتر ٬ثم افصله من جهاز الشبكة.**

- 
- 5. افصل كل كابلات الشبكة عن الكمبيوتر . 6. افصل الكمبيوتر وجميع الأجهزة المتصلة به من مآخذ التيار الكهربائي . 7. أغلق الشاشة واقلب الكمبيوتر على وجهه على سطح مستو .

**تنبيه :لتفادي تلف لوحة النظام ٬يجب إزالة البطارية الرئيسية قبل إجراء أعمال الخدمة على الكمبيوتر.**

- 
- .8 قم بإزالة <mark>البطارية ا</mark>لرئيسية .<br>.9 قم بقلب الكمبيوتر إلى الوضع الصحيح .
- 
- 01. افتح الشاشة . 11. اضغط على زر التشغيل لتأريض لوحة النظام .

**تنبيه :للحماية من الصدمات الكهربائية ٬احرص دومًا على فصل الكمبيوتر عن مأخذ التيار الكهربائي قبل فتح الشاشة.**

تنبيه. قبل لمس أي من المكونات الداخلية للتمبيوتر، عليك بعر أن مشاه من أي سلم المعالى المسام المسالم المعرون في الجزء الخلفي من الكمبيوتر فم بصفة دورية أشاء علك بلمس سطح معني غير مظي من الموقول والمسلم المسلم المسلم المسلم **لآخر لتبديد أي كهرباء إستاتيكية قد تضر بالمكونات الداخلية.**

<span id="page-29-2"></span>21. قم بإزالة [محرك الأقراص الثابتة](file:///C:/data/systems/lat2110/ar/sm/08_HDD.htm) .

#### **الأدوات الموصى باستخدامها**

قد يتطلب تنفيذ الإجراءات الواردة في هذا المستند توفر الأدوات التالية:

l مفك صغير مستوي الحافة

<sup>l</sup> مفك براغي من نوع Phillips رقم0

<sup>l</sup> مفك براغي من نوع Phillips رقم1 l مخطاط بلاستيكي صغير

<sup>l</sup> القرص المضغوط لبرنامج تحديث BIOS Flash

<span id="page-29-3"></span>**إيقاف تشغيل الكمبيوتر**

**تنبيه :لتفادي فقد البيانات ٬احفظ جميع الملفات المفتوحة وقم بإغلاقها ٬ثم قم بإنهاء جميع البرامج المفتوحة قبل إيقاف تشغيل الكمبيوتر.**

1. إيقاف تشغيل نظام التشغيل :

<sup>l</sup> **في نظام التشغيل 7 RWindows:**

انقر فوق **Start )̳ (┘ꜜ** ثم انقر فوق **Down Shut )إيقاف تشغيل)**.

<sup>l</sup> **في نظام التشغيل RVista Windows:**

انقر فوق **Start ) ̳ (┘ꜜ** ثم انقر فوق السهم في الركن السفلي الأيمن من قائمة **Start )̳ (┘ꜜ**كما هو موضح أدناه ٬ثم انقر فوق **Down Shut )إيقاف التشغيل)**.

 **:Windows® XP في** <sup>l</sup>

انقر فوق **Start )̳** ¬**(┘ꜜComputer Off Turn )إيقاف تشغيل الكمبيوتر)**¬ **Off Turn )إيقاف التشغيل)**.

يتوقف الكمبيوتر عن العمل بعد اكتمال عملية إيقاف نظام التشغيل.

. 2- تأكد من إيقاف تشيل الكميزة ومو الأجهزة المتصلة به في حالة من معاشرة التخارية والمناسب المناسرة الشفل المتضل، اضغط مع الاستمرار على زر الطقة لمدة أربع ثران تقريبًا لإيقاف تشغلها المشرار على زر الطقة لمدة أربع ثران تقر

#### <span id="page-30-0"></span>**بعد العمل داخل الكمبيوتر**

بعد استكمال أي من إجراءات إعادة التركيب ٬تأكد من توصيل أية أجهزة خارجية وبطاقات وكابلات قبل تشغيل الكمبيوتر.

### **تنبيه :لتفادي إتلاف الكمبيوتر ٬استخدم فقط البطارية المصممة خصيصًا لهذا النوع من أجهزة كمبيوتر Dell .لا تستخدم البطاريات المخصصة لأجهزة الكمبيوتر الأخرى من Dell .**

.1 قم بتوصيل أي أجهزة خارجية، مثل جهاز إضافة المنافذ، أو شريحة البطارية، أو قاعدة الوسائط، ثم أعد ExpressCard .<br>2 قم بتوصيل أي كابلات هاتف أو شبكة بالكمبيوتر .

**تنبيه :لتوصيل كابل شبكة ٬قم أولا ًبتوصيل الكابل بجهاز الشبكة ثم وصله بالكمبيوتر.**

.3 أعد تركيب محر<u>ك الأقراص الثابتة .</u><br>.4 أعد تركيب [البطارية](file:///C:/data/systems/lat2110/ar/sm/01_Battery.htm).<br>5 قم بتوصيل الكمبيوتر وجميع الأجهزة المتصلة بالمآخذ الكهربائية الخاصة بها .<br>.6 قم بتشغيل الكمبيوتر .